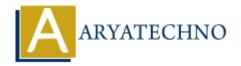

# **CodeIgniter - Creating and loading Views**

**Topics**: Codeigniter

Written on February 29, 2024

Creating and loading views in CodeIgniter is a straightforward process. Here's a step-by-step guide on how to create and load views:

### 1. Create a View File:

- 1. Navigate to the application/views directory in your CodeIgniter project.
- 2. Create a new PHP file for your view. The file name represents the name of the view.
- 3. Define the HTML markup and any embedded PHP code needed to render the view.

Example view file (welcome\_message.php):

#### 2. Load the View from a Controller:

- 1. Within your controller method, load the view using the \$this->load->view() method.
- 2. Pass any data needed by the view as an associative array.

Example controller method:

```
public function index() {
    // Load view with data
    $data['username'] = 'John';
    $data['message'] = 'Welcome to my CodeIgniter application!';
    $this->load->view('welcome_message', $data);
}
```

## 3. Passing Data to Views:

- Data passed from the controller to the view is accessible as PHP variables within the view file.
- In the example above, the \$data array contains the 'username' and 'message' keys, which are accessed as \$username and \$message in the view.

## 4. Loading Views with Partial Views:

- You can also load partial views within other views using the \$this->load->view() method.
- Partial views allow you to encapsulate reusable components or sections of your application's user interface.

#### 5. Best Practices:

- Keep views focused on presentation logic and user interface elements. Avoid placing complex business logic or database queries directly in views.
- Use view templates or layouts to encapsulate common page elements like headers, footers, and navigation bars.
- Leverage CodeIgniter's built-in helpers and libraries within views to perform common tasks such as form input generation, URL creation, and data formatting.

© Copyright Aryatechno. All Rights Reserved. Written tutorials and materials by Aryatechno